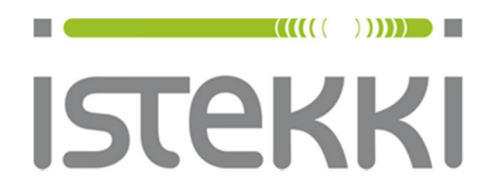

# **Langattoman verkon ohje: panOPPILAS**

Windows Phone 8.1 Päätelaite: Nokia Lumia 920

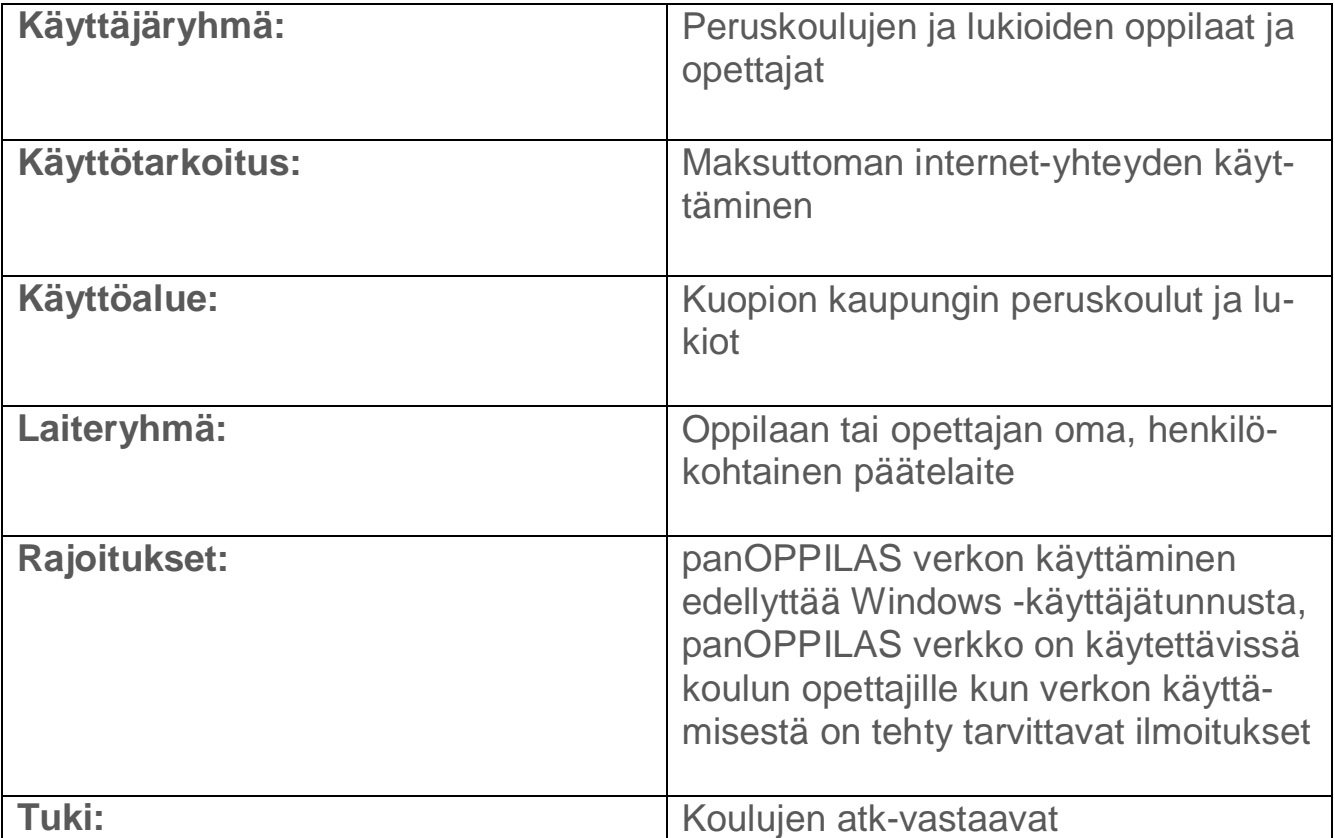

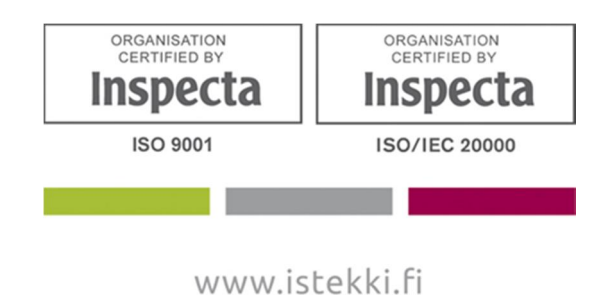

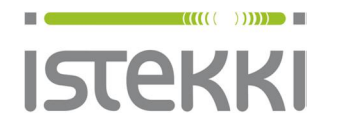

29.7.2015 Sivu **1** / **9**

## **Näin liität Windows Phone 8.1 Nokia Lumia920 puhelimen langattomaan verkkoon**

#### **Huomio: Windows Phone 8.0 versio toimii epäluotettavasti autentikointia vaativien verkkojen kanssa ! Tarkasta että puhelimesi on päivitetty.**

Pyyhkäise aloitusnäyttö sormella vasemmalle…

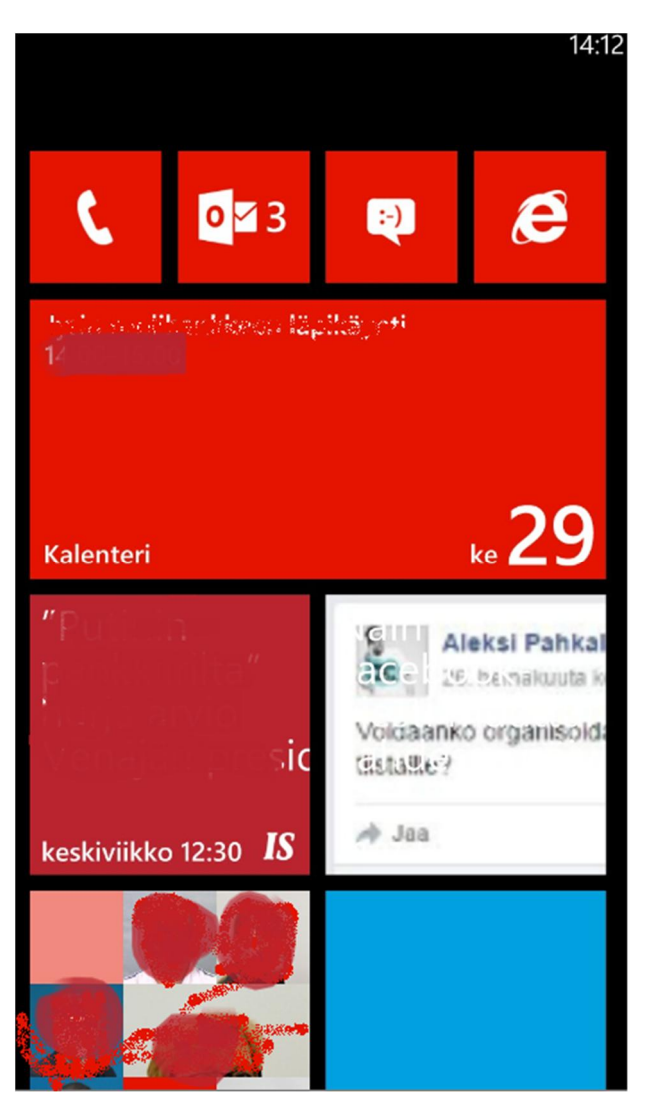

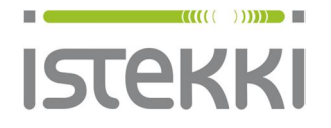

29.7.2015 Sivu **2** / **9**

Saat näkyviin asetus välilehden. Valitse asetukset:

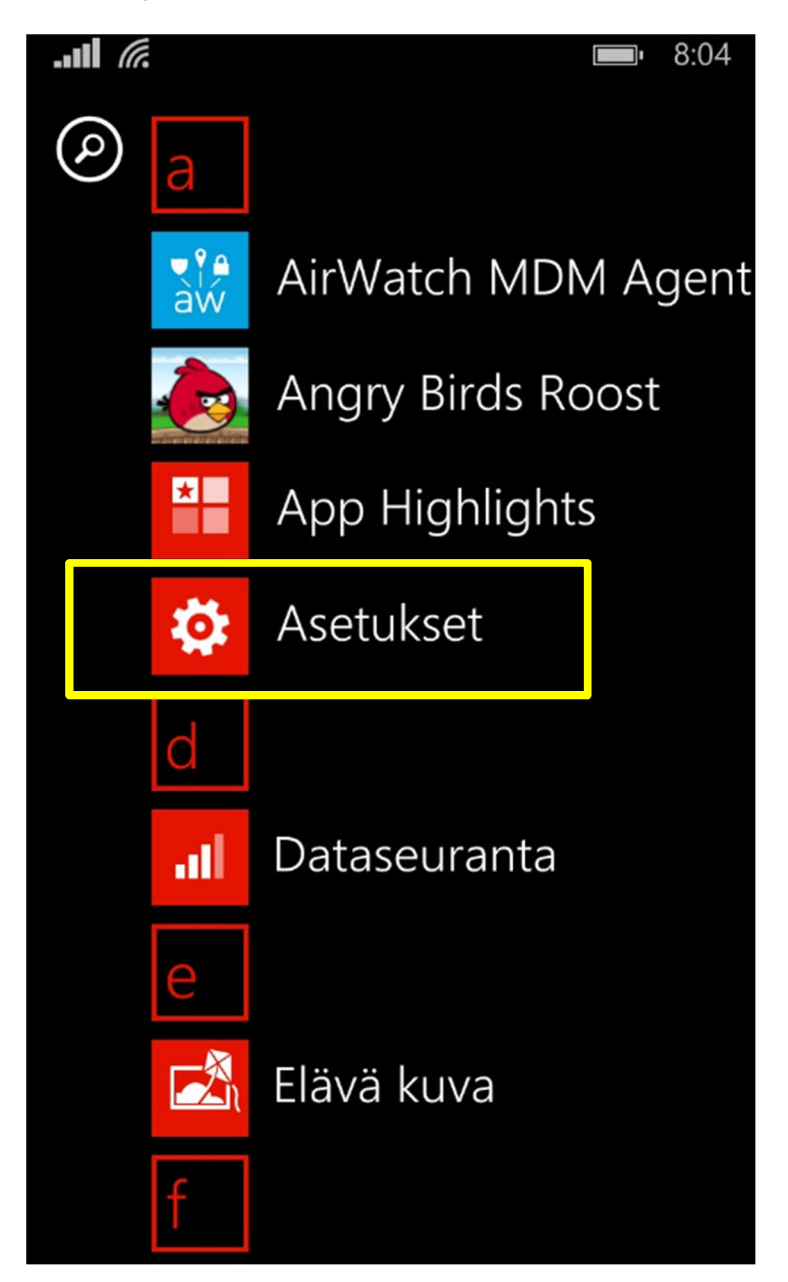

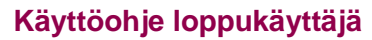

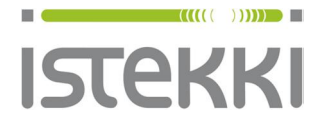

29.7.2015 Sivu **3** / **9**

 $8:04$ 

 $\Box$ 

Valitse WLAN

 $\mathbf{d}$   $\mathbf{d}$ **ASETUKSET** järjestelmä sov

lukitusnäyttö<br>näytön aikakatkaisu: 5 minuuttia

ilmoitukset + toiminnot hallitse toimintokeskusta

**WLAN** panOPPILAS, WLAN-seuranta poissa käytöstä

lentotila ei käytössä

Bluetooth käytössä

matkapuhelinverkko dna

**NFC** käytössä

> **www.istekki.fi** etunimi.sukunimi@istekki.fi Y-tunnus 2292633-0 Kotipaikka Kuopio

> > © Istekki Oy

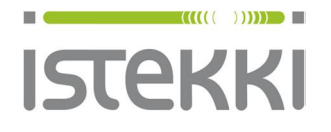

### **Käyttöohje loppukäyttäjä**

### **Asiakasohje** Valmis

29.7.2015 Sivu **4** / **9**

Aktivoi langaton verkko

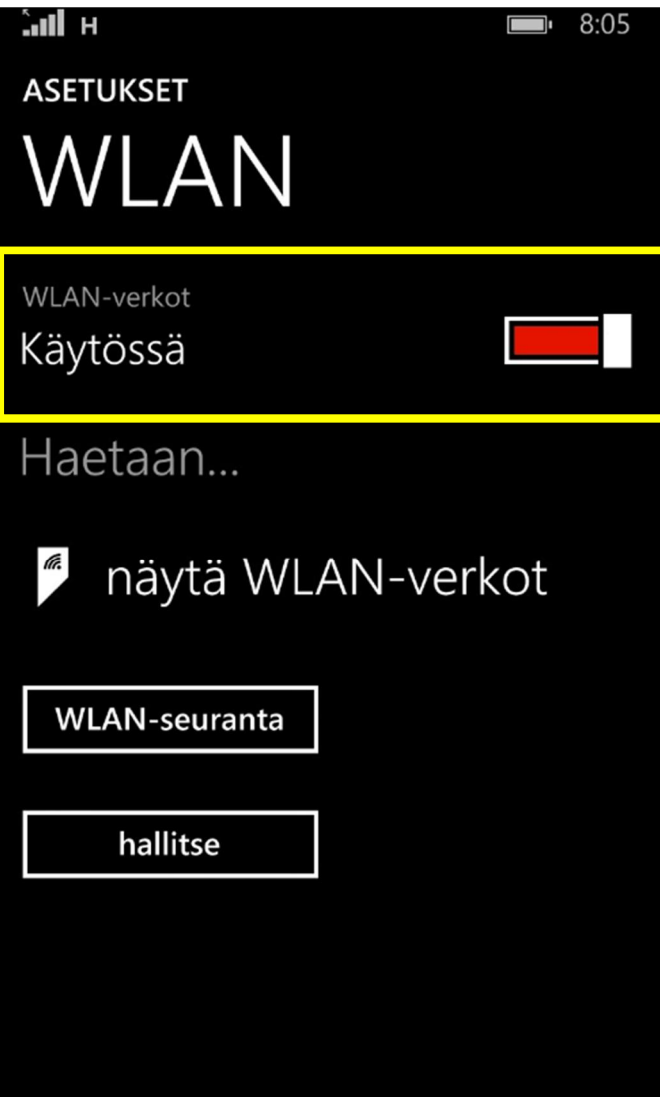

**www.istekki.fi** etunimi.sukunimi@istekki.fi Y-tunnus 2292633-0 Kotipaikka Kuopio

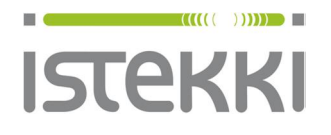

29.7.2015 Sivu **5** / **9**

Valitse panOPPILAS

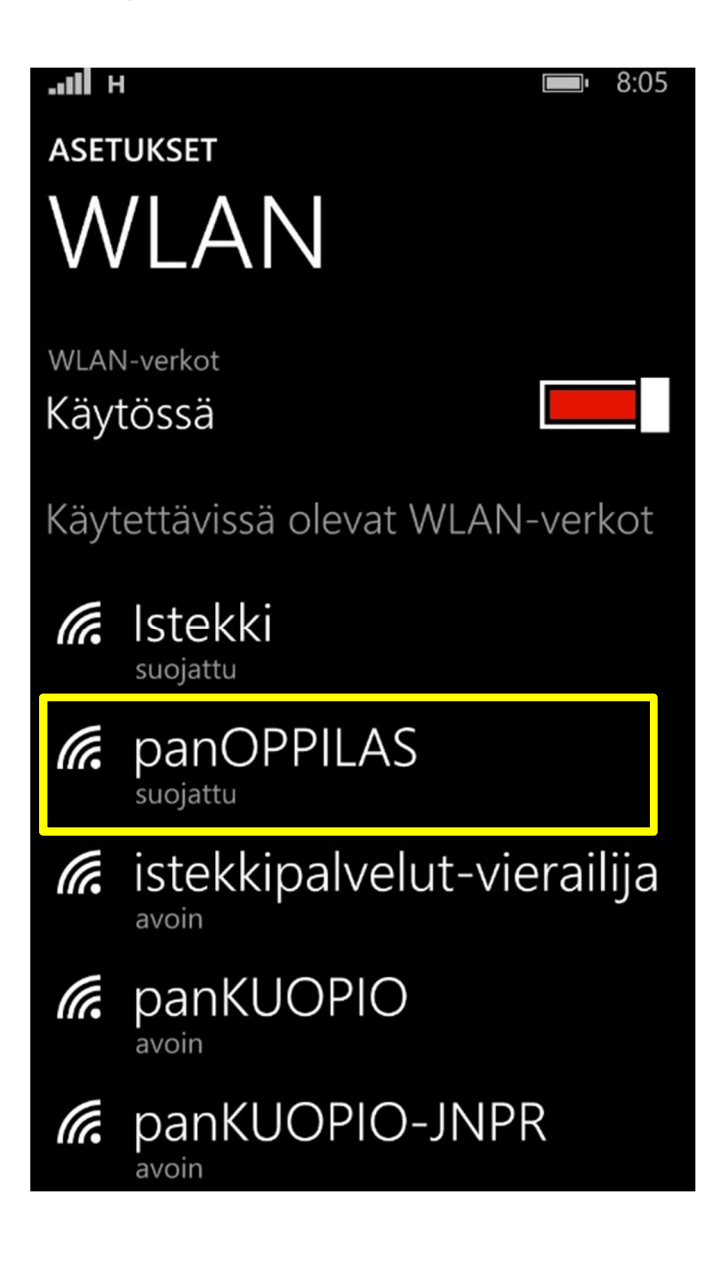

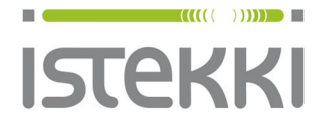

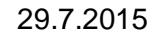

29.7.2015 Sivu **6** / **9**

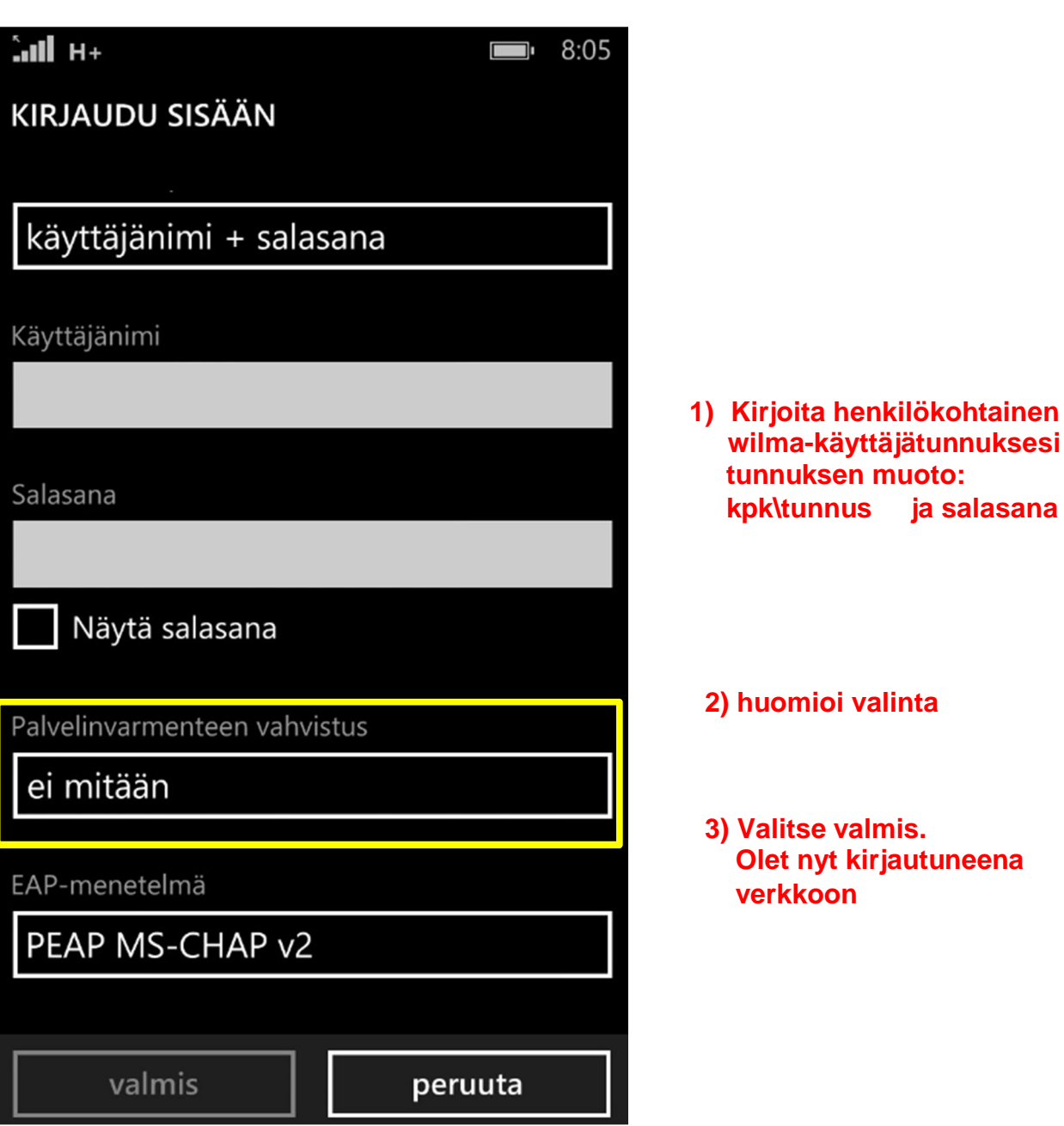

**www.istekki.fi** etunimi.sukunimi@istekki.fi Y-tunnus 2292633-0 Kotipaikka Kuopio